# iOS Stream Recording

## Example of iOS application for stream recording

This streamer can be used to publish and record WebRTC video stream on Web Call Server.

On the screenshot below (from left to right)

- a stream is being published
- stream publication is stopped and connection to server is closed

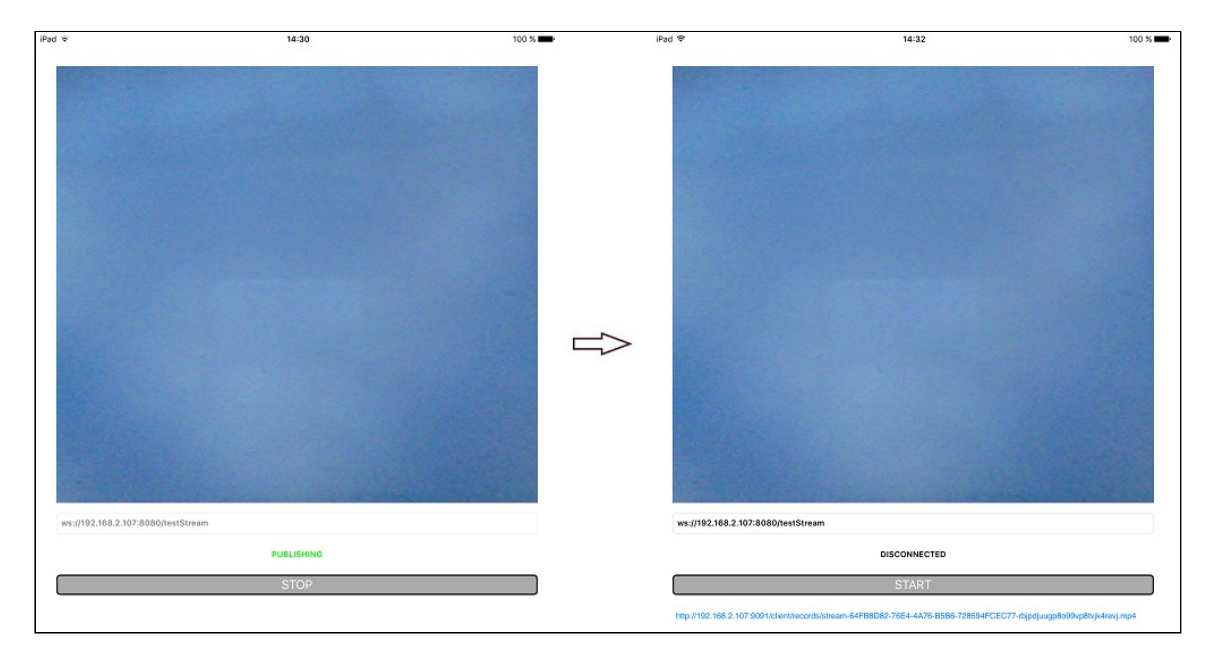

In the URL specified in the input field

- $\cdot$  192.168.2.107 is the address of the WCS server
- testStream is the stream name  $\bullet$

Above the input field video from the camera is displayed. When publication is stopped, download link for the recording of the published stream is displayed.

# Analyzing the example code

To analyze the code, let's take StreamRecording example, which is available [here](https://github.com/flashphoner/wcs-ios-sdk-samples/blob/905935fbd4319993703331c4809a3ad89ed33f96/WCSExample/StreamRecording).

View class for the main view of the application: ViewController (header file [ViewController.h;](https://github.com/flashphoner/wcs-ios-sdk-samples/blob/905935fbd4319993703331c4809a3ad89ed33f96/WCSExample/StreamRecording/ViewController.h) implementation file [ViewController.m](https://github.com/flashphoner/wcs-ios-sdk-samples/blob/905935fbd4319993703331c4809a3ad89ed33f96/WCSExample/StreamRecording/ViewController.m)).

### 1. Import of API

#### [code](https://github.com/flashphoner/wcs-ios-sdk-samples/blob/905935fbd4319993703331c4809a3ad89ed33f96/WCSExample/StreamRecording/ViewController.m#L12)

#import <FPWCSApi2/FPWCSApi2.h>

#### 2. Session creation and connecting to server

FPWCSApi2.createSession, FPWCSApi2Session.connect [code](https://github.com/flashphoner/wcs-ios-sdk-samples/blob/905935fbd4319993703331c4809a3ad89ed33f96/WCSExample/StreamRecording/ViewController.m#L33)

The options include:

- URL of WCS server
- appKey of internal server-side REST hook application (defaultApp)

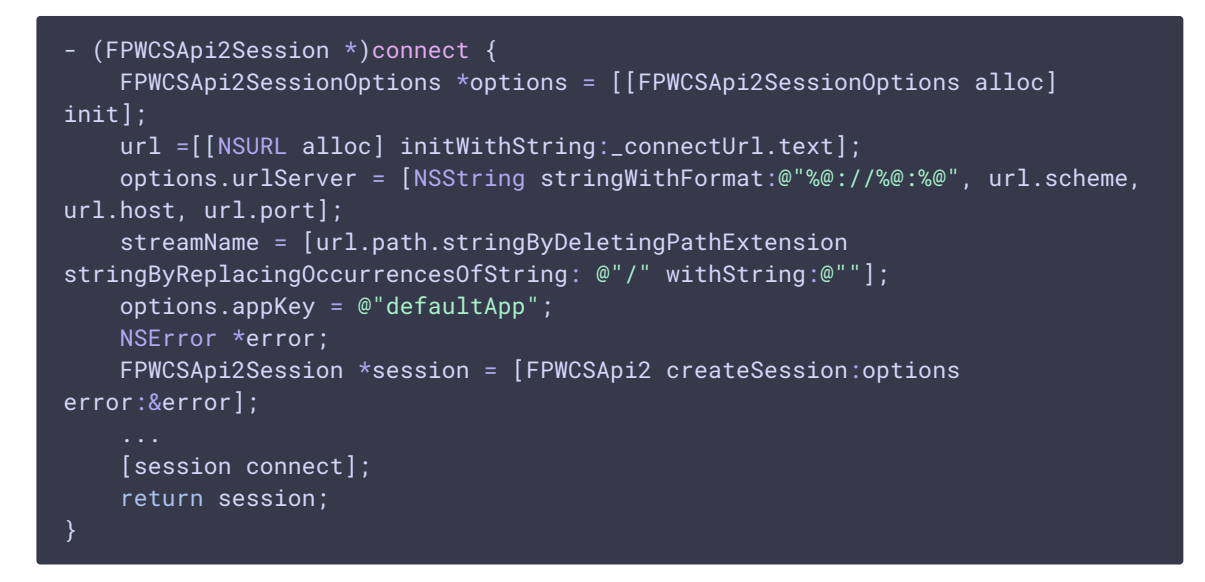

#### 3. Receiving the event confirming successful connection

FPWCSApi2Session.onConnected [code](https://github.com/flashphoner/wcs-ios-sdk-samples/blob/905935fbd4319993703331c4809a3ad89ed33f96/WCSExample/StreamRecording/ViewController.m#L139)

On this event, publishStream method is called to publish the stream

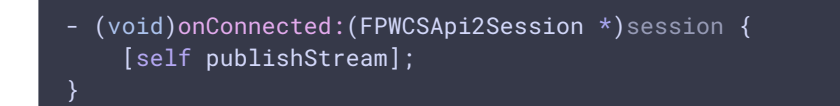

#### 4. Stream publishing

FPWCSApi2Session.createStream, FPWCSApi2Stream.publish [code](https://github.com/flashphoner/wcs-ios-sdk-samples/blob/905935fbd4319993703331c4809a3ad89ed33f96/WCSExample/StreamRecording/ViewController.m#L77)

Object with the following stream options is passed to createStream method:

- stream name
- view to display video
- true for parameter record to enable stream recording
- video constraints for iPad

```
- (FPWCSApi2Stream *)publishStream {
   FPWCSApi2Session *session = [FPWCSApi2 getSessions][0];
   FPWCSApi2StreamOptions *options = [[FPWCSApi2StreamOptions alloc] init];
   options.name = streamName;
   options.display = _remoteDisplay;
   options.record = true;
   if ( UI_USER_INTERFACE_IDIOM() == UIUserInterfaceIdiomPad ) {
        options.constraints = [[FPWCSApi2MediaConstraints alloc]
initWithAudio:YES videoWidth:640 videoHeight:480 videoFps:15];
   NSError *error;
   FPWCSApi2Stream *stream = [session createStream:options error:&error];
    ...
   if(![stream publish:&error]) {
       UIAlertController * alert = [UIAlertController
                                     alertControllerWithTitle:@"Failed to
publish"
                                     message:error.localizedDescription
preferredStyle:UIAlertControllerStyleAlert];
       UIAlertAction* okButton = [UIAlertAction
                                   actionWithTitle:@"Ok"
                                   style:UIAlertActionStyleDefault
                                   handler:^(UIAlertAction * action) {
                                       [session disconnect];
                                   }];
        [alert addAction:okButton];
        [self presentViewController:alert animated:YES completion:nil];
    return stream;
```
### 5. Receiving the event confirming successful stream publishing

#### FPWCSApi2Stream.onPublishing [code](https://github.com/flashphoner/wcs-ios-sdk-samples/blob/905935fbd4319993703331c4809a3ad89ed33f96/WCSExample/StreamRecording/ViewController.m#L154)

When the stream is published, FPWCSApi2Stream.getRecordName is used to get the filename of the stream recording

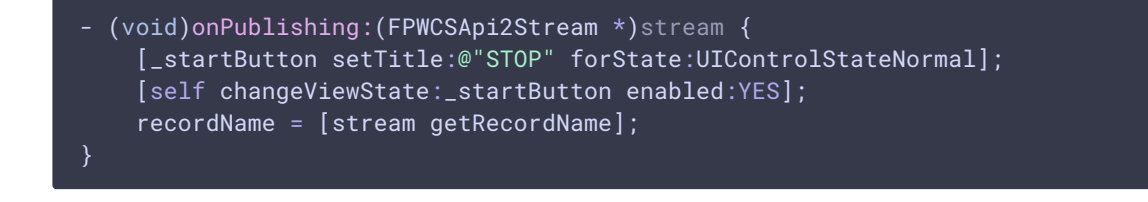

#### 6. Disconnection

```
code
```

```
- (void)startButton:(UIButton *)button {
    [self changeViewState:button enabled:NO];
    if ([button.titleLabel.text isEqualToString:@"STOP"]) {
        if ([FPWCSApi2 getSessions].count) {
            FPWCSApi2Session *session = [FPWCSApi2 getSessions][0];
            NSLog(@"Disconnect session with server %@", [session
getServerUrl]);
            [session disconnect];
        } else {
           NSLog(@"Nothing to disconnect");
            [self onDisconnected];
    } else {
       [self changeViewState:_connectUrl enabled:NO];
        [self connect];
```
#### 7. Receiving the event confirming successful disconnection

```
code
```
On this event, the record file download link is formed, and ViewController.playVideo method is called to play the record

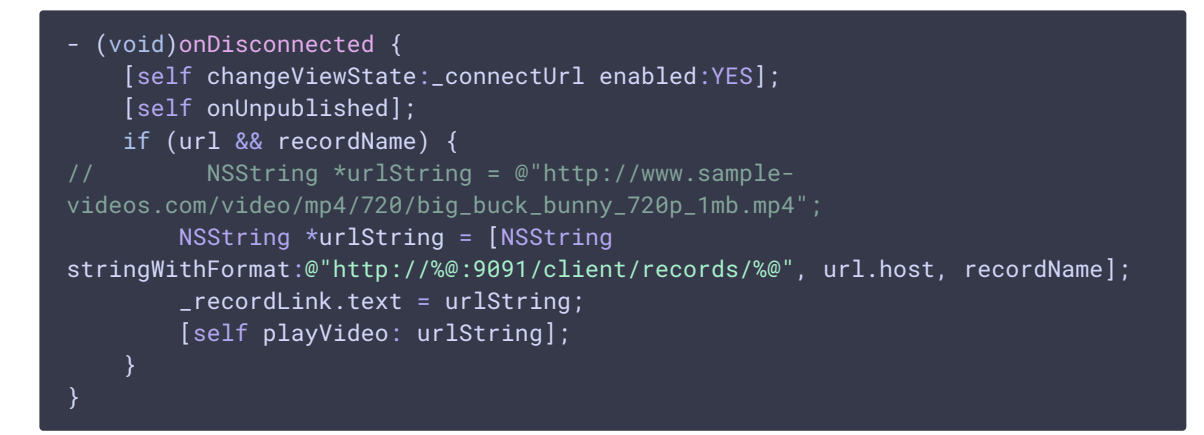

### 8. Record playback

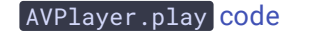

```
- (void)playVideo:(NSString *)urlString {
   NSURL *url = [NSURL URLWithString:urlString];
   AVURLAsset *movieAsset = [AVURLAsset URLAssetWithURL:url options:nil];
    [movieAsset.resourceLoader setDelegate:self
queue:dispatch_get_main_queue()];
```

```
AVPlayerItem *playerItem = [AVPlayerItem playerItemWithAsset:movieAsset];
_player = [AVPlayer playerWithPlayerItem:playerItem];
_playerViewController.player = _player;
[_player play];
```